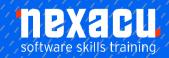

## **SharePoint Site Owner**

## **Detailed Outline – 2-Day Course**

# **Getting to Know SharePoint Online**

What Is SharePoint
SharePoint Sites
Team Sites
Core Elements of a SharePoint
Site
SharePoint Apps
Accessing SharePoint Online
Signing Out of SharePoint

## **Creating Team Sites**

Sites and Site Collections Understanding Creating Sites Creating a Team Site Quickly Changing the Theme Changing the Logo Change the Look Options Changing the Look of a Site

## **Working with Lists**

Understanding Lists
Adding a List
Adding Items to a List
Adding Columns
Creating a List from a List App
Creating a New Item in a List
Creating a New List Item Using
Quick Edit
Editing the Properties of a List
Item
Deleting a File or List Item
Restoring a Deleted List item

## **Advanced Lists**

Importing a List from Excel
Publishing an Excel Table as a
List
Updating Data in a Connected
Excel Table
Adding a Custom List
Understanding Column Types

Adding a Column to a List Adding a Column with Custom Validation The List and Library Settings Modifying a Column in a List or Library Deleting a Column from a List or Library Reordering Columns in a List or Library Renaming a List or Library Changing the Versioning Settings Creating Multiple Items From Editing the Document Template for a Library Deleting a List or Library

## **Working with Calendars**

Adding a Calendar
Adding an Event
Adding a Recurring Event
Changing an Event
Connecting a Calendar to
Outlook
Working with Connected
Calendars in Outlook
Disconnecting a SharePoint
Calendar
Deleting an Event
Setting Up for Calendars
Overlay
Using Calendars Overlay

## **Getting Started with Libraries**

Understanding Library Apps
Uploading a Single File
Uploading Multiple Files
Creating a New Document in a
Library
Creating a New Folder in a
Library

Selecting Files
Reading a Document
Downloading a Copy of a
Document
Editing a Document
Deleting a File
Restoring a Deleted File

## **Working with Libraries**

Understanding Document Coauthoring Emailing a Link to a Synchronising a Library or Folder Viewing Properties Editing the Properties of a File Understanding Versioning and Check Out Using Check in and Check Out Viewing Version History Approving or Rejecting a File or List Item Restoring an Earlier Version Checking Permissions on Files Sorting and Filtering Libraries Creating an Alert on a Document Creating an Alert on a Library Managing Your Alerts

Australia: nexacu.com.au E: info@nexacu.com Global: nexacu.com

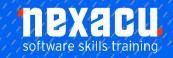

## **SharePoint Site Owner**

## **Creating Views**

Creating a New View From an
Existing View
Creating a Custom View
Understanding the Create
View
Page
Selecting the Columns
Modifying a View
Specifying Sort Criteria
Specifying Grouping Criteria
Creating a Dynamic View
Creating a Calendar List
View
Deleting a View

#### **OneDrive for Business**

Understanding OneDrive for Business Accessing OneDrive for Business Uploading Files Creating New Files Creating New Folders Editing Files Sharing Files Synchronising Your Library Deleting Files and Folders

### **Working with Pages**

Understanding Page Types
Placing the Home Page in
Edit
Mode
Modifying the Home Page
Layout
Modifying the Home Page
Web
Parts
Creating a New Wiki Page
Placing a Page in Edit Mode
Inserting and Formatting
Text

Inserting Tables
Inserting Pictures
Inserting Links
Inserting Web Parts into a
Text

### **Power Automate**

Understanding Flows
Creating a New Flow
The Flow Information Page
The Flow Designer
Customising a Flow
The Flow Homepage
Testing a Flow
Deleting a Flow

## **Content Types**

**Understanding Site** Columns **Understanding Content** Creating a Content Type Adding Columns to a Content Type Adding a Content Type to a Library Using a Custom Content Type Changing the Template for a Content Type **Understanding Document** Sets Creating a Document Set Content Type Configuring a Document Set Content Type Using a Document Set Content Type Removing a Content Type from a Library

## Understanding Permissions

Understanding Inheritance **Breaking Permissions** Inheritance Viewing Permissions for Groups Viewing Permissions for Users Adding Users to a Group Removing Users from a Group Creating a Custom Group Modifying a Group Deleting a Group Viewing Permissions on Libraries and Lists Granting Unique Permissions to a Library Restoring Permissions Inheritance Creating Customised Permission Levels

# Navigating a SharePoint Site

Navigation Elements in a SharePoint Site Navigating a Site Using the Quick Launch Customising the Quick Launch Displaying All Content in Your Site Navigating to Your Delve Profile Following a Site

#### **Hub Sites**

What is a hub site? Advantages of hub sites Associate a site to a hub View of hub site